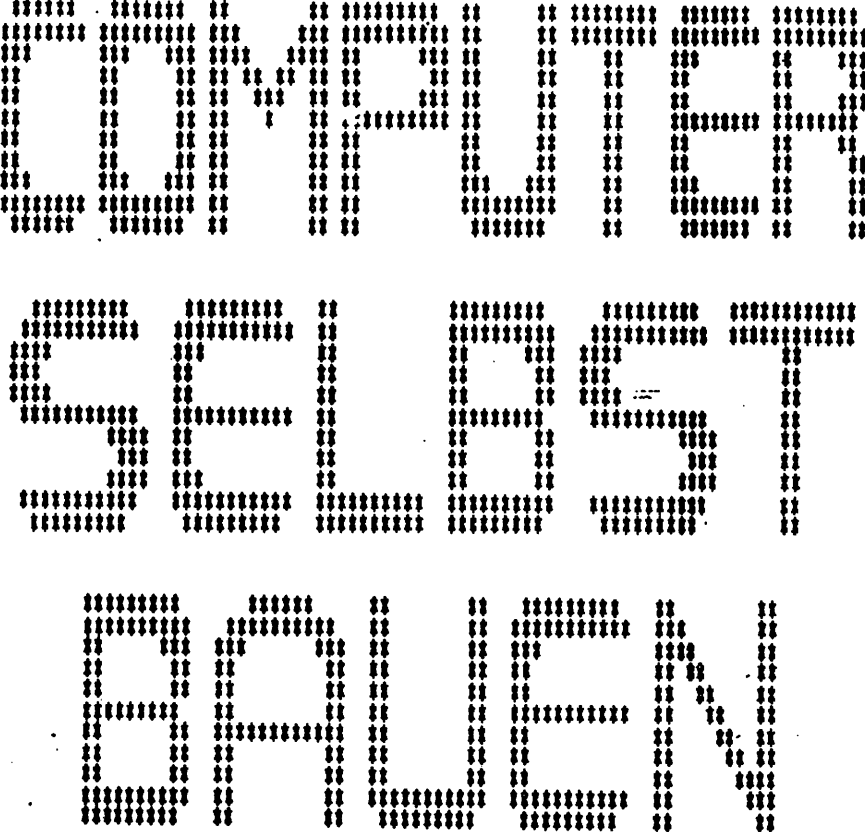

# UND PROGRAMMIEREN

# Heft 3

### Eine Broschüre

des

- Selbstbau -Computer-Club Dorfstraße 4 3372 Wallmoden

 $\mathbf{1}$ 

it it

n

n

##

\*\*\*\*\*\*\*\*\*

Vorwort der Herausgeber

he is

Nun sind 9S sehen sehr viele Mitarbeiter geworden. In dieser Nunmer haben wir einige Prograoae, die uns zugeschickt worden sind, abgedruckt. Aber wir konnten nicht alles unterbringen. In der nächsten wird z.B. ein Copierprogramo für zwei Laufwerke stehen. Natürlich heißt das nicht, daß Ihr Eure Hände nun in den SchoB legen sollt. Weiter so – dann bleibt diese Zeitschrift eine sehr lebendige und aktuelle Informationsquelle.

Bei der Vielzahl von Prograaaen liegt hier der Schwerpunkt dieser Ausgabe. Das Utility-Projekt war ein Renner, wie man den Programmen dieses Heftes entnehmen kann. Wenn es weiter so geht, dann könnten wir bald das erste Eprom oder eine Diskette zusammenstellen. Besucht wird z.B. noch ein schnelles und sicheres Prograaa für den Epron-Brenner, oder wie wäre es nit einer universellen und schnel len Sortier-Routine? Dies ist zwar kein Utility, aber als Unterprogrann sicher gut einzusetzen.

Telefonisch wurde uns schon ein Artikel über CP/N für Anfänger angekündigt. Die Sprache C wäre doch auch etwas - oder? Wo ist der nächste Redakteur? Wir seinen daait nicht ein hochgestochenes Machwerk, das auch noch den Anforderungen der kritischen Experten genügt. Es sollte ein Artikel (oder Artikelserie) über das Thema und unseren Computer sein, mit möglichst vielen Beispielen, die dann auch wirklich funktionieren.

Der Unfang und die Auflage dieser Zeitschrift hängen direkt zusannen. Zur Zeit Bussen wir lit Fotokopierkosten von DM 2,40 rechnen. Bei SO Pf Porto kann.aan selbst ausrechnen, was noch für den Umschlag und den Aufkleber bleibt. Etwas legen wir noch zu. Hit einer größeren Auflage können wir die Kosten senken und sehr Seiten drucken.

Die nächste Nummer kommt kurz vor Weihnachten heraus. Wie wäre es denn mit einem Weihnachtsnann? Wir können zwar keine Preise aussetzen, würden uns aber trotzdem über schöne 'Heihnatsprograane' freuen.

 $\bullet$ 

Für die Redaktion

blowst finito Eysel

Briefe - Briefe - Briefe - Briefe - Briefe - Briefe - Briefe - Briefe - Briefe -

\_\_\_\_\_\_\_\_\_\_\_\_\_\_\_\_\_\_\_\_\_\_\_\_

.... Besondere Schwierigkeiten habe ich mit der PrDäuser Karte. Kit des Oszilloskop gesessen, sind alle Signale einwandfrei, auch die Programmierspannung. Es Es werden jedoch alle Eproas sicher zerstört! Vielleicht haben Sie einen Tip für mich...

G. Hollberg, K. Schunacher Ring 39, 6200 Miesbaden.

Her hat ähnliche Schwierigkeiten überwunden oder weiß Abhilfe? Bei uns läuft der Proaaer, von einer Ausnahae abgesehen, einwandfrei. Vielleicht reicht die Stroa-Versorgung nicht aus? Wieviel Aapere hat diese?

#### Kennwort Kontakte

Nach der Lektüre Eures Heft 2, in dem Ihr uns (die Clubmitglieder) zur verstärkten Mitarbeit aufruft, habe Ich »ich entschlossen Euch nebst meinem Koamentar zu Euren Heft »In Pascalprograaa zu übersenden.

Zuerst aber mein Kommentar: Eure Zeltschrift ist an sich schon ein feines Blättchen» aber außer Euren Programmierkursen könntet Ihr mehr Programme abdrucken. die Euch von Lesern bzw. Clubmitgliedern zugesandt werden. Wie ich aus der letzten Ausgabe ersehen habe, sucht Ihr, wohl auch deshalb, aktive Mitglieder.

Ich-gedenke ein solches aktives Mitglied zu werden. Dies soll nicht etwa, bedeuten» daß ich Euch nach jeder Eurer Ausgaben alt Verbesaerungsvorsehlägen und Kritik Überhäufen will» sondern ich ndchte Euch ab und zu aal ein kleines Pascal- oder Assenblerprograaa oder Hardware Übersenden.

Nun zu aelner Person:

Ich bin 22 Jahre alt, und zur Zeit nache ich eine Ausbildung als Energieanlagenelektroniker. Meine Hobbies sind Elektronik und natürlich Computertechnik. Ich arbeite jetzt ca. ein Jahr alt dea NDR-Kleincomputer, so daß meine Programme eventuell noch nicht so profthaft aussehen. Ich bin aber für jeden Verbesserungsvorschlag dankbar. Soltet Ihr alles Mist finden, schmeißt meinen Schrieb einfach in den Papierkorb.

Eventuell sind aelne Programme etwas fachspezlfisch. Ich hoffe das stört nicht. Außer dem beiliegenden Programm hätte ich noch ein. Demo-Programm zur I/O Karte, mit der Ich Über eine einfache Hard wareerweiterung eine LED Zelle als Lauf licht ansteuere. Denkbar wäre auch ein Leistungsausgang zur Steuerung elektrischer Geräte Im Haushalt.

Zur Zeit beschäftige ich mich mit der Sprachausgabe (im ELO 12/84 veröffentlicht). Die Platine besitze ich als Prototyp un bin nun am fehlerausmerzen. Fehler Nr.,1 Die Adresse der Karte stlaat nicht. Abhilfe : den 1.Jumper weglassen

Meine Hauptinteressen sind Textverarbeitung, Steuerungstechnik, Grafik, und Mathematik.

Pay ev2

MM Utilities t t Utilities t t Utilities t t Utilities t t I **X** Suchroutine **D** von Norwin Hannes Dieses Suchprogramm stellt eine von vielen Möglichkeiten dar, um beliebige Daten in einen definierten Speicherbereich, zu suchen. In diesen Fall Herden Daten blockweise gesucht, d.h. die restlichen, zu diesen Block gehörenden Daten, werden ait ausgegeben. Bsp: Sie geben Meyer ein und der Block wird vollständig ausgegeben. ŝ. Otto Meyer Beispiel eines Blocks, die Wallstr. 4 aneinander gereiht werden. 2000 Haoburg Tel. ç. Dieses '§' Zeichen trennt die Blöcke. Es ist erforderich danit das Programm den Anfang und das Ende erkennt. Man kann natürlich auch andere Zeichen verwenden, was jedoch nicht sinnvoll wäre, da dieses '§' Zeichen in Texten noraalerweise nicht benutzt wird. Die Blöcke können beliebig lang sein, d.h. sie sollten noch auf den Bildschirm passen. Es können auch Teile eines Nasens eingegeben werden, z.B. die Endung 'yer' des Namens 'Meyer'. Das Programm sucht jetzt alles mit der Endung 'yer' und gibt es aus. Durch Veränderung des Programms kann man jedoch noch andere, sehr interessante Varianten realisieren. Wichtig: Nach den assemblieren des Programms muß der Textstart wieder auf den Textanfang der zu suchenden Blöcke eingestellt werden. Programm: ......................... buffer equ \*9d00 z. such. Zeichen bufl equ \$8d20 **Anzahl d. Zeichen** danf equ \$Bd30 Textstart

#### Utilities ### Utilities ### Utilities ### Utilities ###  $\lambda$ dadd egu \$8d40 # Blockanfang buf2 equ \$8d50  $.0$  $t23: dc.b$ t24: dc.b 'Daten nicht i. d. Datei '.0  $t24!$ : dc.b '  $^{\prime}$ .0 t25: dc.b 'W - neue Daten X - weitersuchen  $M -$  Menue ',0 t26: dc.b 'Suchfunktion '.0  $ds<sub>0</sub>$ start: # Programmstart move.w #!clr.d7 trap #1 move.w #!getstx,d7  $trab$ #1 move.1 d0.danf bsr text6 read!: :Suchzeichen einlesen lea buffer, aO move #\$21,d0 move #130.dl move #25.d2 move \$20.d3 move.w #!read,d7 trap #1 move d4,bufi # Anzahl der Zeichen lea danf, a3 movea.1 (a3), a! move buf1,d5  $erd3$  $clr$   $d4$ verga: move.l a1, dadd # Blockanfang merken acve #0.d4 lea Juffer, a2 verg: movea.l al,a3 vergc: # für doppelt cmp.b #'6', (all

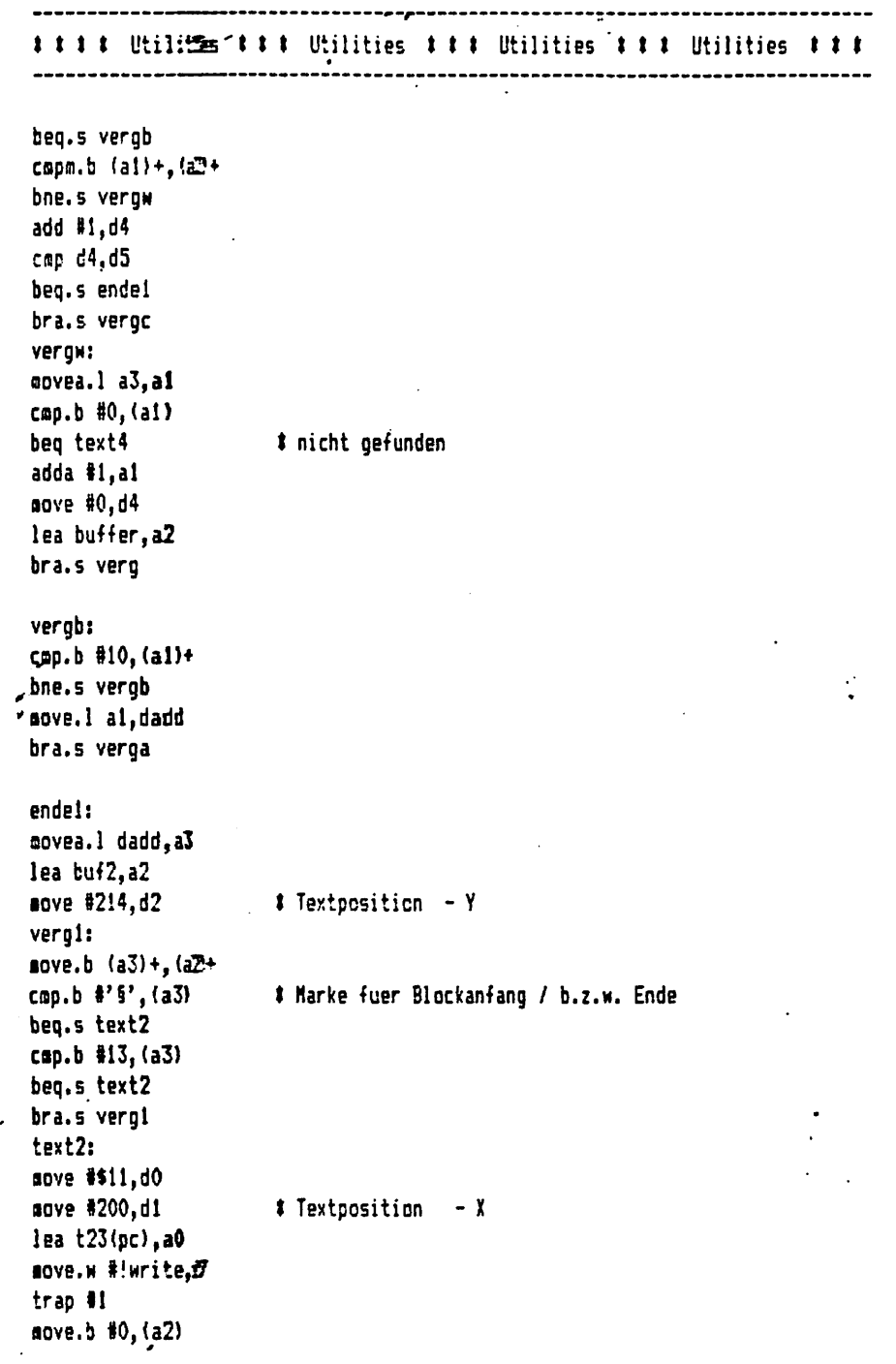

tttt Utilities ttt Utilities ttt Utilities ttt Utilities ttt lea buf2,a0 move.w #!write.d7 trap #1 cmp.b #'§',(a3) # Marke fuer das Blockende / b.z.w. Anfang beg.s ausgl  $adda$   $#2, a3$ lea buf2,a2 sub #15, d2 bra.s vergi ausol: # Loeschen des alten Textes  $-$ lea t $23$ (pc), a $0$ move #\$2!.d0 move #160.di move.w #!write,d7 trap #1 ende3: move.w #!ci.d7 # Tastaturabfrage trap #1  $bc1r$  #5.d0 cap.b #'W', d0 # W - neue Daten beo start wende3: cap.b #10, (a3)+ bne.s wende3 movea.l a3,a1  $\ddagger$  X - weitersuchen cap.b #'X', d0 beg verga rts text4: anve #6-1, d4 wdh3: # Daten nicht i. d. Datai lea t24(pc), a0 move #\$11.d0 1 # diese Rotine erzeugt das blinken move #360.di move #1,d2 move.w #!write,d7 trap #1 move #3,d0 move.w #!delay.d7

 $37$ 

 $\ddot{\bullet}$ 

\* trap #1 lea t241 (pc), a9  $.$  abve #\$11,d0 move.w #!write.d7 trap #1  $\rightarrow$ sove #1,d0 move.w #!delay,d7 trap #1 dbra.s d4,wdh3 bra ende3 text6: lea  $t25$ (pc), a0 # Statuszeile move #\$11,d0 move #10,dl nove #1,d2 move.w #!write.d7 trap #1 lea t26(pc).a0 maye #\$32,d0 move #130,di move #231,d2 move.w #!write,d7 trap #1 rts end

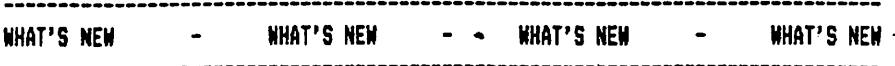

- KEY Platine r4 vorbereitet für Einbau des Sub-D-Steckers (ähnlich wie bei SER).
- RAH64/256 Platine r4 (siehe Tips und Tricks) (übrigens: das RAM-Handbuch ist schon lange lieferbar)
- 6DP64K Platine r4 (der ii Franzis-Sonderheft beschriebene Uibau zur Ver schnei lerung der Platine ist bereits ausgeführt). Diese Karte läuft jetzt auch ohne Wartezyklen...
- D/A Wandler. Analogausgabe für den NDR-Computer. Z.B. für Notorsteuerungen oder Helligkeitsregelungen usw.
- COL256 mit noch mehr Möglichkeiten: 256 Graustufen, TTL-R6B-Ausgänge zum Anschluß von z.B. IF\*-Farbionitoren (diese können normalerweise nur 16 Farben 'darstellen, mit COL256 mind. 100!) Serienfertigung frühestens Weihnachten (Beschreibung in Heft 4). Erweiterung auf Farbtabelle möglich: dann 256 aus ca. 256000 Farben! Hit Baustein 6170 (siehe c't 11(85).
- ACRTC mit dem neuen Hitachi-Controller: 6-lagige Platine, teuere Spezialbauteile: Einzelpreis mindestens 1500.--, Farbe nochmal soviel dazu. Soll für intelligente Graphik-Subsysteme verwendet werden, die auf Basis des NDR-Computers aufgebaut werden sollen. Also Hobbyisten: Sparen ist angesagt!

 $\mathbf{I}$ 

- REL mit 8 Relais: z.B. für Modelleisenbahnsteuerungen oder Roboter und ähnliches. (Anwendungen gesucht: bitte melden...)
- für CP/M68K auf dee NDR-Computer gibt es einen Z80 CP/M2.2-Emulator, d.h. alle CP/M-Programme laufen! Z.B. Wordstar, Disk-Utilities, DBASE usw.

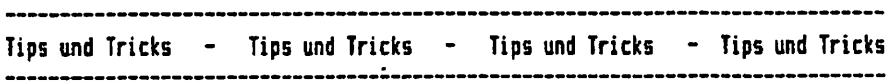

 $-$  bei Problemen mit der Baugruppe SER, wenn der Baustein 6551 von Rockwell, Typ-Mexico eingesetzt ist: unbedingt Serienresonanzquarz (Achtung: selten!) besorgen und keine Kondensatoren und keinen Widerstand am Quarz einlöten.

- FL02: bei B-Zoll-Lauf werken unbedingt eine dicke Hasseleitung ans Gehäuse des Laufwerks legen! (Gut auch bei 5 1/4 Zoll!). Bei Betrieb mit 2 Floppylaufwerken 5 1/4 Zoll unbedingt bei einem den Abschlußwiderstand entfernen, und zwar beim in der Mitte des Kabels liegenden Laufwerk. Dies ist das flache IC-ähnliche vergossene Ding, was in der Nähe des Floppy-Steckers liegt. . Ansonsten Umbauanleitung in der LOOP5 beachten!
	- RAH64/256 r4 unter CPU6BK» neue Juiperleiste beachten (unterhalb IC 19) bisher o-o o o-o o, besser o o-o o o-o. Dies verhindert die Erzeugung von Warte-. zyklen, wenn die Karte nicht angesprochen wird.
	- Z80-Esulator: die EPROMs sit dem Grundprograms aüssen auf der Adresse \$E0000 liegen, wird von Esulator abgefragt (eine Art Kopierschutz).

68020-Corner 68020-Corner 68020-Corner 68020-Corner

Neues vom 68020: Es soll die Serie laufen, also nicht mehr XC68020, sondern endlich MC68020. Das bedeutet endlich Fehlerfreiheit (relativ). Auch der Preis soll deutlich gesunken sein (unter 1000.--, jedoch bitte erst anfragen...). Ich empfehle allen ernsthaft am 68020 Interessierten folgendes Buch:

HC6B020 32-Bit Hicroprocessor User's Manual PREHTICE-KALL, Inc., Englewood Cliffs, N.J. 07632 ISBN 0-13-541418-0

von Motorola, erhältlich ii Buchhandel oder bei Distributoren von Motorola oder Motorola direkt unter der Nunner MC68020UM. Kostenpunkt um 79,-- DM. Dies ist das ausführlichste Buch über den 68020 überhaupt, unbedingt zu empfehlen.

Der 68020 ist leider ein zu uifangreiches Theaa für unsere Broschüre, ui es vollständig zu- behandeln. Echte Interessenten haben eh das obige Buch, den anderen tun die Seiten weh, die sie nicht interessieren. KompromiB: die 68020-Corner enthält in Zukunft wirklich nur noch aktuelle Informationen zur CPU68020-Baugruppe für den NDR-Computer.

 $\ddot{\phantom{a}}$ 

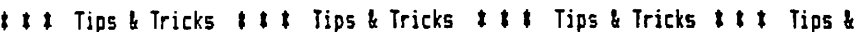

## Endlich: Getrennte Wartezyklenerzeugung für Speicher- und Peripheriebaugruppen auf der CPU-Baugruppe CPU68k

Auf der CPU-Karte braucht san nur nach zusätzlich eine 8-polige Stiftleiste für die Wartezykleneinstellung und ein IC 74LS153 sowie einen Widerstand mit 1K-Oha bis 4,7K0ha. Zwei Inverter sind auf der CPU-Baugruppe vorfanden. Die Ver drahtung geht aus den Schaltplan hervor.

Das IC 74LS153 hat die folgenden Funktionen:

Durch den Eingang -SEL wird die Freigabe des Ausgangs Y gesteuert; ist -SEL auf high, so ist auch Y immer auf high. Wenn -SEL auf low ist, hier bei einen -DS der Fall, so kann Y auch low werden, abhängig von den Eingänges. Die Eingänge sind 0, 1, 2 und 3. Welcher Eingang ausgewählt ist, wird mit den beiden Auswahlleitungen A und B bestimmt. Diese sind binär codiert. Ist B low, wird in unserer Schaltung auch Y low, da 0 und 1 mit low verbunden sind. Ist B high, entscheidet A ob 2 oder 3 als Eingang gewählt wird. Wenn A high ist (kein I/B), sind die mit Henory bezeichneten Nartezyklen gültig.

Auf der I/0-Leiste werden die benötigten Kartezyklen für alle Peripheriebaugruppen gesteckt. Die langsamste I/0-Baugruppe ist ausschlaggebend. Sei uns ist dies in allgemeinen noch die FL02 (Jumper auf Position 3).

Auf der Memory-Leiste werden die für den Speicher maßgeblichen **Ear**tezyklen eingestellt. Die langsamsten werden hier wohl EPRGH's auf einer ROA& sein, 250-ns-EPPOM's benötigen jedoch in vielen Fällen nach keine Wartezyklen ikeinen Juaper stecken).

Für dynamische RAM-Karten ist vorgesorgt die Leitung -MAIT des 3US ist auch an unsere Schaltung angeschlossen.

Achtung: Bei CRJfcBk r4 ist der Aufbau schwieriger dort wurde srfscn eine andere Lösung für das -WAIT auf dem BUS eingebaut, die mit unserer nictt sehr verträglich ist.

Aufbau dieser Schaltung seilte man unbedingt einen Schaltplai zum Vergleich dabeihaben, um nicht einige Schaltungsteile doppelt aufzubauen, denn viele Ver bindungen sind schon normal vorhanden (z.B. 74L9164 und der Inwerter vor Pin 9 und der Inverter, der auf -DTACK geht usw.).

deel Granel

I.A4

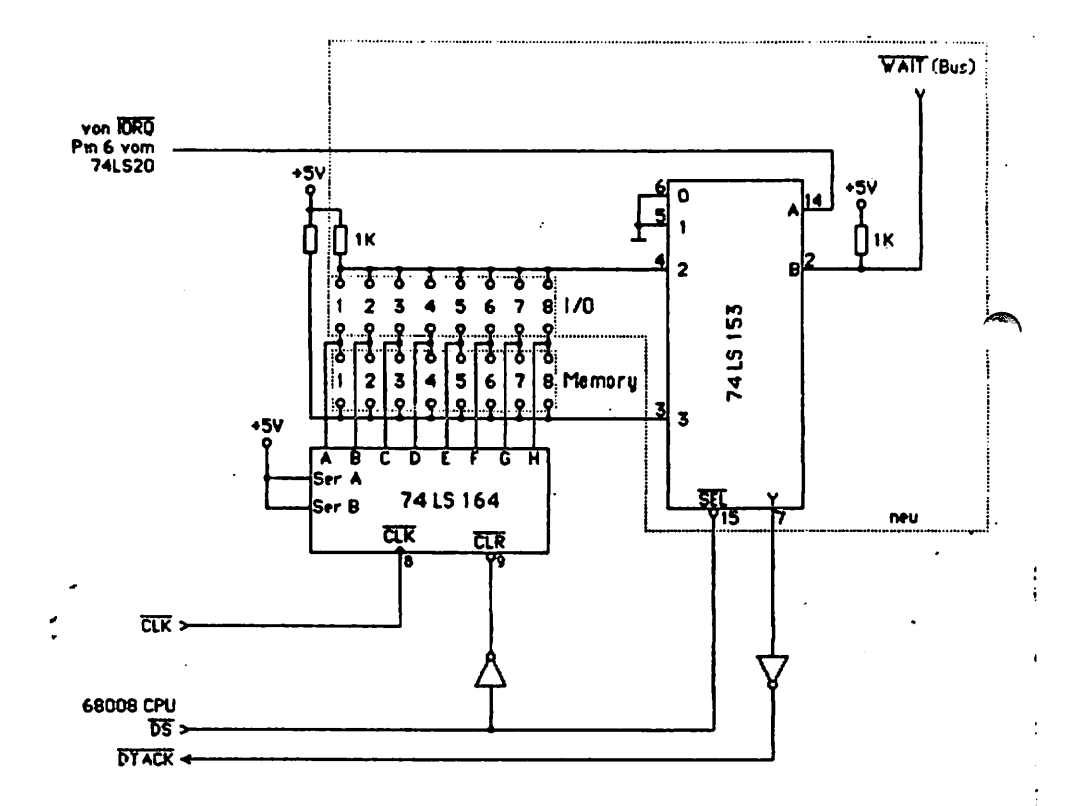

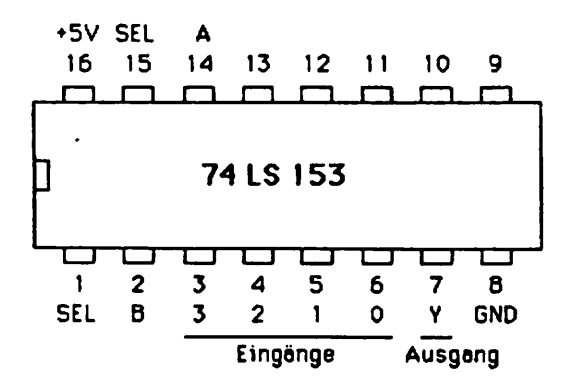

Sprache C ### Sprache C ### Sprache C ### Sprache C ### Sprache C ### S ---------------- $11 - - - - - - - -$ | ### KEULE ### > Otto Jusko 9/85 : Uurspr@nplich VAX 11/780 FORTRAN 77) : Dieses Programm berechnet Kugelfunktionen Y - 1,m : ( Zustände des Wasserstoff - Atoms ) I Die gewuenschte Fkt. muß in Function CalcFkt() eingegeben werden tinclude tdio.h #define lim 30 #define Pi 3.1415926 #define xfak 120.0 #define yfak 70.0 #define Xoffset 255 #define Yoffset 128  $extern float pow(),sin(),cos();$ static float ZIlin3Ilim3, XIlin3Ilim3, YIlin3Ilim3; static short X2[lim][lim].Y2[lim][lim].Z2[lim][lim]; main ()  $\mathbf{f}$  $short$   $i, np, pl, p2;$ float dalpha, alpha; puts {"\32 Keule : ein Programs zum Plotten von Kugelfunktionen Y -1, a "); ------") : puts ("\n\n\n Dies ist Y-3,1"); puts ("\n Einen Moment bitte ... "); CalcFkt():  $p1 = 2; p2 = 3;$ newpage (p1,p2);

dalpha = Pi / 10.0;  $alpha = dalpha$ ; for  $(i = 0; i 10; +i)$ ł Drehe(alpha);

 $hp = p1; p1 = p2; p2 = hp;$ 

```
newpage(p1.p2);
      clpq()\cdotZeichne ();
      alpha += dalpha;
    J
   \lambdaVOID CalcFkt ()
   \mathbf{f}static float dphi, dtheta, F, st, ct, theta, phi;
    register short i, j;
    dphi = 2.0 \frac{1}{2} Pi /lia;
    dtheta = Pi / lim;
    theta = .0:
    for (i=0; i line; +ij)\ddot{\cdot}Ł
     phi = dphi:
     ct = cos(theta);st = sin(theta);F = st # (5.0 # ct#ct - 1 ); /* hier Kugelfkt. eingeben #/
     F = abs(F);for (i=1; j lis; +i(j)ŧ
     X[i][j] = F & cos(phi) & st;
     Y[i][j] = F i st i sin(phi);
     I[i][j] = F * ct;phi + = dphi:
     Y
    theta + dtheta:
   \mathbf{a}\mathbf{I}VOID Drehe(winkel)
                                                                     \ddot{\bullet}float winkel;
   \overline{C}float a, b;
   register short i, j;
```

```
5.44
```
 $\overline{a}$ 

```
Sprache C ### Sprache C ### Sprache C ### Sprache C ### Sprache C ### S
 a = cos (winkel);b = sin (winkel);for (i=0; i lia; +i )
 ſ
. for (j=1; j lin; +ij )
   YZIijIjJ = Xoffset + (short) (xfak * YIijIjj);22[i]1[j] = Yoffset + (short) (yfak t (b t X[i][j] + a t Z[i][j] ));
  \mathbf{I}\mathbf{I}\mathbf{A}VOID Zeichne()
\mathbf{r}register short i, j;for (i=0; i \text{ line}; +i)ŧ
  moveto (Y2filf11, Z2filf11);
  for (j=2; j \text{ line}; ++j) drawto(Y2Ii)Ij], 22Ii]Ij]);
  drawto (Y2[i][1], Z2[i][1]);
  ¥
 for (j=1; j lis; +j)ł
  moveto (Y20011;1, Z20011;1);
  for (i=1; i lim; ++i ) drawto (Y2[i]{j], Z2[i][j]);
 \mathbf{a}<sup>1</sup>
```
-----------t t t Programmieren t t t t Programmieren t t t t Programmieren t t t t

Karl Heinz Heiland

3. Folge

Programmieren in Assembler

Irgendwann werden die meisten Pragranne relokativ sein flössen. Deshalb werde ich bei allen Programsen nur noch mit den 'Trap' - Befehlen arbeiten. Versuchen Sie doch sal selbst die bisher gezeigten Beispiele relokativ zu machen. Schauen Sie auch aal in das Buch voa Franzis-Software-Service 'Der NDR-Klein-Computer, 68008 6rundprograAB, ftev. 4.3'. Eigentlich finden Sie dort alles, was Sie brauchen, ua sich nit den Befehlen vertraut zu machen.

Richten wir uns gleich nach diesen Buch. Der nächste Befehl ist hier der Befehl 'MOVETO'. Mit diesem Befehl werden die Koordinaten einer Schreibstelle bestimmt. Nenn wir das abgedruckte Prograna von Rolf Dieter Klein relokativ schreiben, dann sieht dies so aus:

start:

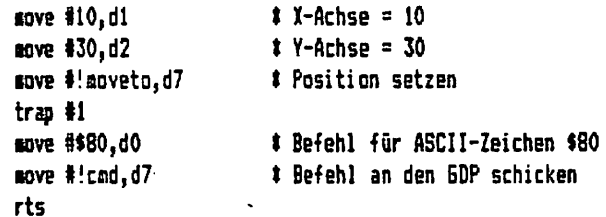

Nehmen wir \$48 an Stelle von \$80, erscheint unten links an Stelle eines Punktes ein 'H'.

Mit dem Befehl 'CMD' kann aan Befehle direkt an den GDP ausgeben. Es gibt eine ganze Reihe von Befehlen, die nan bei der Beschreibung der SDP EF9366 findet. Bevor wir uns näher damit befassen, wollen wir uns erst noch die Befehle 'WAIT' und 'SYNC' betrachten.

Will man Daten direkt auf die 6DP - Ports ausgeben, muß man warten, bis der GDP den .letzten Befehl ausgeführt hat. Herzu bnutzen wir den Befehl 'MIT'

Start:

nove #!wait,d7 trap II rts

Auch ait den Befehl 'SYNC kann san den GDP direk\* ansprechen. Man kann nit die ses Befehl auch quarzgenaue Messungen vornehmen. Bei einer Dauerabfrage werden alle 20as, der Wert #FFFF geliefert. Hier das Beispiel aus den Grundprogrammbuch:

İ.

 $\ddot{ }$ 

t t t t Programmieren (t t t Programmieren (t t t t Programmieren) t t t

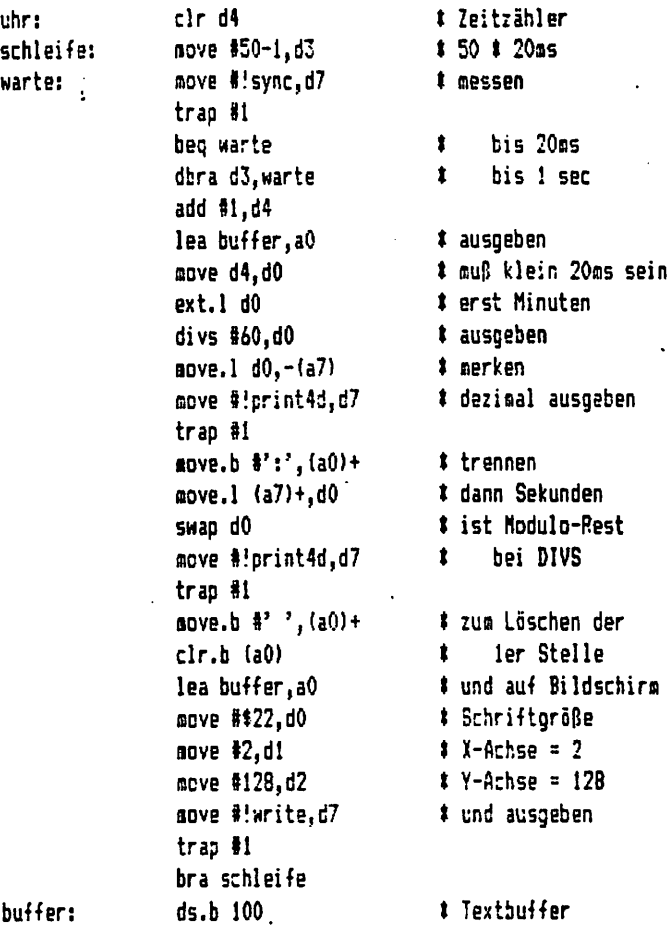

Durch Verändern der Schriftgröße und der Achsen kann aan die Ausgabegröße und Lage neu bestimmen. Versuchen Sie doch mal dieses Programme in andere Programme als Unterprograan einzubinden. Sie haben dann ständig die Betriebsdauer-Anzeige. Auch für flimmerfreie bewegte Grafiken ist der Befehl 'SYNC' wichtig.

Der Befehl 'DRAWTO' zeichnet eine Linie von einem mit 'MOVETO' festgelegten Ausgangspunkt zu einem 2. Koordinaten-Schnittpunkt. Die Start- und Endpunkte können >. auch außerhalb des Bildschirms liegen.

Zum zeichnen einer Linie geben wir den Startpunkt mit z.B.

aove #20,dl

 $3.47$ 

titt Programmieren ##### Programmieren #### Programmieren ####

--------------

oove §30,d2 sove #!noveto,d7 ■v trap II aove «500,dl und den Endpunkt ait  $\mathbf{r}$ fiove #250,d2 ein. nove #!drawto,d7 Hit des Befehl Mird die Verbindung gezeichnet. trap #1

Die Befehle 'MOVETO' und 'DRANTO' arbeiten mit den Registern 'dl' und 'd2'. Die Befehle 'CMD' und 'SYNC' Benutzen das Register 'dO.b', also move.b .... Der Befehl 'HAIT' steht für sich allein.

Der Befehl 'CI' liest Zeichen von der Tastatur ein. Auch hier ein kleines abge wandeltes Programm von Rolf-Dieter Klein als Beispiel:

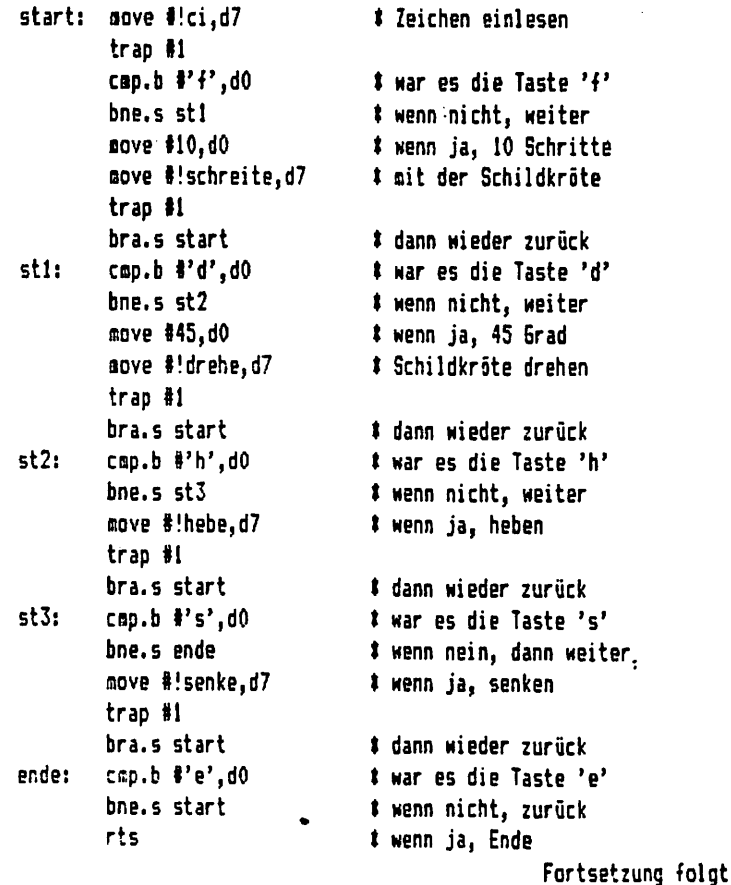

Ĭ

**::: Utilities ::: Utilities ::: Utilities ::: Utilities ::::** # Programm zum Verschieben von zusammenhaengenden Speicherbereichen t von E. Payerl, Hedderichstr. 96, 6000 Frankfurt/M. 70. # Die einzugebende Laenge des zu verschiebenden Bereichs muss # eine ganze Zahl sein, also \$890 statt \$88f. ora \$0 offset \$89c00 dc.1 \$55aa0180 dr.b 'Schieben' dc.l start dc.1 ende-start  $dc.b.1$ dc.b 0.0.0  $dc.1 0,0$  $dc.10$  $ds = 0$ start: move.b #\$22,d0 move #2.d1 move #230, d2 lea text1(pc), a0 move #!write.d7 trap #1 move.b #\$22.d0 # Textoroesse move #2,di # X-Koordinate sove #210,d2 \* Y-Koordinate # maximale Anzahl der einzulesenden Zeichen move #7,d3 lea buffer(pc), a0 \* Adresse des Textbuffers in a0 move #!read,d7 # Einleseprozedur des Grundprogramms  $trap$ #1 lea buffer(pc), a0 move #!wert,d7 # Text wird in arithmetische Groesse uebersetzt # Ergebnis wird in d0 abgelegt trap #1 # Anfang des zu verschiebenden Speicherbereiches movea.1 d0,a1 # wird in al gespeichert move.b #\$22,d0 . move #2.d1 move #190.d2 lea text2(pc), a0

ttt Utilities ttt Utilities ttt Utilities ttt Utilities ttt

nove #!write.d7 trap #1 move.b \$\$22,d0 nove #2.d1 move \$170.d2 move #7.d3 lea buffer(pc).a0 move #!read.d7 trap #1 lea buffer(pc), a0 sove #!mert.d7 tran #1 movea.1 d0.a2 nove.b #\$22.d0 move #2.dl nove \$150.62 lea text3(pc), a0 nove #!write.d7 trap #1 move.b #\$22.d0 move \$2.d1 move #130.d2 move #7.d3 lea buffer(pc).a0 nove #!read.d7 trap #1 lea buffer(pc), a0 move #!mert.d7 tran #1 movea.1 d0.a3 subi.1 #1, (a2) move a2.d7 dbra d7,100p rts

# Wie oben, es wird die Laenge des zu vert schiebenden Speicherbereichs eingegeben.

# Laenge wird in a2 zwischengespeichert

# Eingabe der Zieladresse

\$ Zieladresse kommt nach a3 # Zaehlervorbereitung # Zaehler nach d7

#### loop:

nove.b fall+, (a3)+ \$ Uebertragen der Inhalte. Hochsetzen un 1.

buffer:

ds.b 109

### $3.20$

 $\vdots$ 

### text1:

dc.b 'Startadresse:',0 text2:

dc.b 'Laence:'.0

text3:

dc.b 'Zieladresse:',0

ende:

end

# Dieses Programm nach dem Assemblieren ueber die Bibliothek aufrufen. Es wird # dann nach der Startadresse gefragt. Nach der Eingabe der Startadresse fragt # das Programm nach der Laenge, die in '\$xxx' eingegeben werden auß. Danach wird # noch nach der Zieladresse gefragt.

# Z.B. ein Programm von 2048 Bytes beginnt bei Adresse \$10000 und soll nach Ad-# resse \$24000 gelegt werden. Dies geschieht wie folgt:

\$10000 Startadresse: \$800

Laenge:

\$24000 Zieladresse:

# Hiernach liegt der Programmanfang auf Adresse \$24000 und \$10000, da das Pro-# gramm an der alten Adresse nicht geloescht wurde, sondern zur neuen Adresse t kopiert wurde.

\$ Beim Grundprogramm Version 4.3 kann man auch Programme mit den Marken 'Ctrl \* kb, kk und kw' verschieben, solange diese in Editor sind. Sollen jedoch Spei-\$ cherbereiche verschoben werden, d.h. Daten, dann ist dieses Programm sehr von # Nutzen. Man suß aber beachtes, daß das Programm relokativ ist.

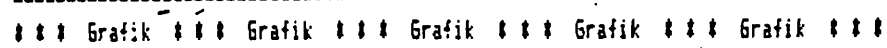

3. Folge

Nachden wir die Figur nun um die x-Achse gedreht haben, fehlen nur noch die y- und die z-Achse. Da das Programm so übersichtlich aufgebaut ist, ist es überflüssig, das gesamte Programm noch einnal abzudrucken, es werden nur die Unterprogramme für die anderen Achsen eingefügt. Sie sind unten abgedruckt.

Die Forseln sind den Annerkungen zu entnehmen. In der nächsten Ausgabe wird es darum gehen, bei Körpern die verdeckten Linien zu löschen, damit nur die sichtbaren Seiten gezeichnet werden. Dies Programm kann dann mit der Brehung, die ja auch für beliebige Figuren eigesetzt werden kann, kombiniert werden.

### \*\*\*\*\*\*\*\*\*\*\*\*\*\*\*

aloha: dc.w 000 \$ Drehwinkel um z beta: dc.w 000 # Drehwinkel ua y gassa: dc.w 000 # Drehwinkel us x ,,,,,,,,,,,,,,,,,

. . . . . .

drehalpha: # Drehung um die z-Achse mit Datenveraenderung an x und y lea dehndata, a0 # Berechnungsformel : x'=x#cos(alpha)+y#sin(alpha) y' =- x \$ sin (alpha) + y \$ cos (alpha) move #anz1-1.d5 wdh2: move  $(a0)$ .di  $x$  x nach di nove  $2(a0)$ ,  $d2$  t y nach  $d2$ sove di.d3 nove d2.d4 move alpha.d0 # Drehwinkel in d0 isr §cos muls.1 d0.d1 # x mit cos alpha multiplizieren move alpha.d0 isr Ssin auls.1 d0, d2 \* y mit sin alpha multiplizieren add.1 d2.d1 divs.1 #256.dl nove di. (a0)  $\uparrow$  x -> x' \*\*\*\*\*\*\*\*\*\*\*\*\*\*\*\*\*\*\*\*\* move d3.d1 \* x nach d1 move  $d4, d2$  # y nach  $d2$ move alpha, d0

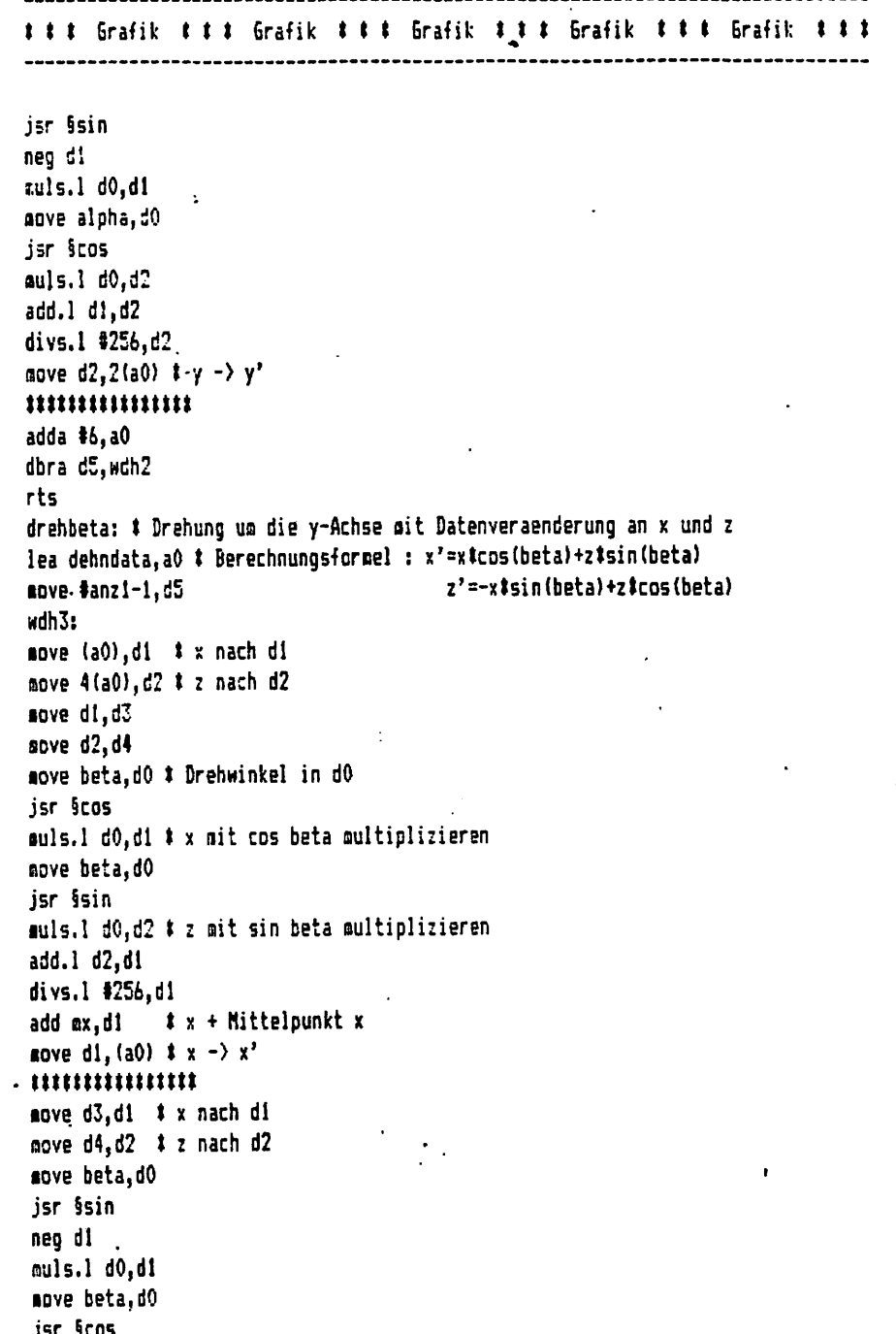

 $-3, 23$ 

ttt Grafik ttt Grafik ttt Grafik ttt Grafik ttt Grafik ttt muls.1 d0.d2 add.1 d1.d2 divs.1 #256.d2 sove  $d2, 4(a0)$   $t z - y'$ adda \$6.a0 dbra d5.wdh3 rts drehgassa: # Drehung us die x-Achse mit Datenveraenderung an y und z lea dehndata, a0 # Berechnungsformel : y'=ytcos(qamma)+ztsin(qamma) move #anzi-1.d5 z' =- y tsin (gamma) +z tcos (gamma) (siehe Nr. 2) . . . . . zweidtrans: # Umrechnung in 2 D Koordinaten lea dehndata.a0 # Berechnungsformel : x' =  $(y_0 + z)$ lea zweidk.al  $y' = (y_0 \# y) / (y_0 - z)$  $\mathbf{r}$ nove #anz1-1.d5 wdh5: (siehe Nr. 2)  $\cdots$ start: move #0, gasma move #0, beta move #0.alpha wdhstart: jsr dehnung isr drehalpha isr drehbeta jsr drehgamma isr zweidtrans jsr ausgabe add #3, gamma inur als Beispiel add #3, beta jeigene Unterprogramme mit add #3, alpha ;Tatstaturabfrage moglich isr wechsel ; Bildschirounschaltung bra.s wdhstart  $\ddot{\phantom{a}}$ 

Utilities - Utilities - Utilities - Utilities - Utilities - Utilities - Utili

Bei diesem Programm wird erreicht, daß mit dem Menüpunkt 4 'Floppystart' die ersten 50 K ab der ersten Spur der Diskette gelesen werden. Die Werte und Adressen können angepaßt (s.u.) werden. Beim ersten Programmstart wird das vorher assemblierte Programm auf die Spur 0, Sektor 1 geladen. Das Directory der Diskette wird dadurch nicht berührt, da es erst bei Sektor 2 beginnt. Das assemblierte Programm muß auf Adresse \$9c00 (bzw. \$e9c00) liegen. Gestartet wird dann mit 'begin'.

### \*\*\*\*\*\*\*\*\*\*\*\*\*\*\*\*\*\*

# Autoload 6BK # u. Autostart  $1 V. 1.0$ # H. G. Eysel **t 850907** \*\*\*\*\*\*\*\*\*\*\*\*\*\*\*\*\*\*

##### die ersten 50 K des Speichers (ab \$400) werden ##### bein Floppystart in den Speicher geladen ##### das erste Bibliotheksmenü wird gestartet

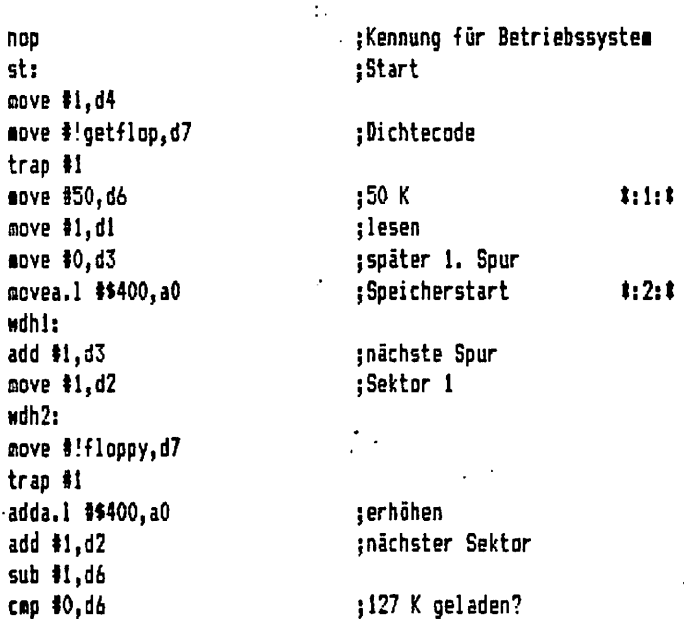

Utilities – Utilities – Utilities – Utilities – Utilities – Utilities – Utili

beq.s autostart cmp #6,d2 ;Sektor voll? beq.s wdhl bra.s wdh2. autostart: ■ove t!grapoH,d7 jsicherheitshalber trap #1 ■ove.l 1\*4000,dO ;Spur4, Sektor 1:3:1  $\bullet$ Bove I!putstx,d7 ;Textstart setzen trap #1 1 lea \*400,aO ;1. Bibliothekspr. t:4:t cmp.1 #\$55aa01B0, (a0) ;Bibl.? bne.s ende ■ovea.l 12(aO),al ;Start cap.b «l,20(a0) ;reloc bne.s st2 adda.l aO,al st2: jsr (al) jPrcgrana starten ende: rts ;Erststart begin: ;wegen CPH lea \$1c00(a5), a0 ;hier asseabliertes Prograan ccve #1,d4 ■ove 3!getflop,d7 ;Dichtecode trap 11 ■ove 12,dl {schreiben  $nove$  #1, $d2$ ;1. Sektor ■ove 10,d3 ;Spur isove S!floppy,d7 trap il rts end  $\ddot{\cdot}$ Zu den Anmerkungen #:n:# 1) Dieser Wert gibt die Größe des Speicherbereiches an. Hier werden 50K von der Diskette ab \$400 (siehe 2) geladen.

Utilities - Utilities - Utilities - Utilities - Utilities - Utilities - Utili

2) Der Speicherstart kann ebenfalls geändert werden. Davoa wird aber auch #:3:# betroffen. Für die ursprüngliche Version müßte hier \$9000 stehen. 3) Der Textstart wird auf \$4000 gelegt. Bei entsprechender Software (in 4)

sollte hier (d.h. auf der Diskette Spur 4, Sektor 1) ein Text stehen. Dies gilt für Computer mit Boot-Eprom, sonst lautet die Adresse \$9000.

4) Am definierten Speicherstart (s.a. 2) kann ein Programs mit Bibliotheks-Vorspann liegen. Dies wird dann automatisch gestartet. Mit #:3:# wird der Textstart für dieses Programa festgelegt. Steht hier aber kein Text, so sucht das Programs vergeblich nach der O des Endes. Dieser Teil sollte dann nicht mit eingegeben werden (s.o. Zeilen mit den '#' Zeichen im Kommentar).

\*\*\* Utilities \*\*\* Utilities \*\*\* Utilities \*\*\* Utilities \*\*\*

 $\mathbf{t}$ Disketten-Prüforooram 111 # von Ernst Payer1, Frankfurt/M. #

 $-$  org \$a000

# Variable sour: dc.b 0 sektor: dc.b 0

start:  $clr$   $d4$ **1 Dichtecode** move #\$21.d4 starti: move.b #1, spur start2: move.b #1, sektor  $clr$  d1  $clr d2$  $clr d3$ move.b spur.d3 # Spur sektorwechsel: lea buffer.a0 # Zieladresse move #2,di t schreiben move.b sektor.d2 \* Sektor

s \*\* Utilities \*\*\* \* Utilities \*\*\* Utilities \*\*\* Utilities \*\*\* mave #!!loppy.d7 tran #1 lea buffer, a0 move #1, di # lesen move #! floppy, f7 trap \$1 lea buffer, a0 # Zähler: Es wird wortweise überprüft, move #512-1.dl # deswegen nicht 1023. zaehler: # ist Inhalt der Adresse gleich 0 ? move  $(a0) + db$ # wenn nein, dann Ausgabe Fehlertext. bne fehler dbra di.zaehler add.b #1.sektor # der nächste Sektor # bei 5 ist Schluß  $cap.b$  #5.d2 bne sektorwechsel add.b #1.sour # die nächste Spur cmp #79.d3 bne start2 add #\$80, d4 # jetzt Rückseite ansprechen # es gibt nur eine Rückseite CAD #\$121.d4 bne starti rts fehler: # auf Stack retten soves.1 d0-d4/d6/a0.-(a7) # Schriftgröße acve.b #\$32,d0 sove #121, d1 # X-Koordinate move #128,d2 # Y-Koordinate lea fehlertext.a0 move #!write.d7  $tr\omega H$ # Daten von Stack zurück  $asven.1 (a7)+d0-d4/d6/a0$ rts buffer: ds.b 1024 fehlertext: dc.b 'FEHLER ENTDECKT', 0 ende: end

 $3.28 -$ 

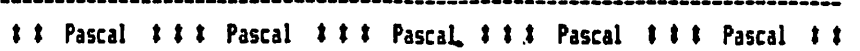

Kapazitive Leistungsverainderung von ohoschen Verbrauchern.

Das nachfolgende Prograna eroöglicht die Berechnung eines Vorschaltkondensators zur Leistungsverminderung. - Was versteht man darunter? Nehmen wir ein einfaches Beispiel: Jeder kennt einen Lichtdisner. Ein Dinner ermöglicht das stufenlose Einstellen der Helligkeit einer Glühlaepe. Die gewünschte Helligkeit wird seist auf den Einstellknopf aarkiert um sie jederzeit wiederzufinden.

Hit dieses Prograaa kann aan sich nun einen Kondensator berechnen, der die Elühlaape von z.B. 60 Natt auf 30 Matt reduziert.

Und das geht folgendermaßen:

Nach dem Programmstart wählt man den Programmounkt 1. Jetzt wird man nach der Leistung des Geräts gefragt. Mir tippen 60 ein. Nun wird nach der reduzierten gefragt, also 30 eintippen. Nach 'CR' erhalten wir die Ergebnisse:

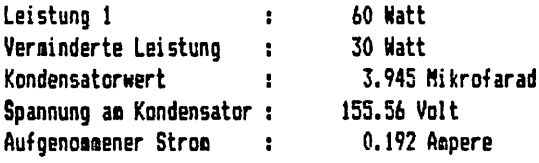

Natürlch hat nieaand einen Kondensator von 3.945 Mikrofarad. Deshalb nehmen wir einen ähnlichen normierten Wert (hier 4.2 Mikrofarad). Nun wählen wir Programspunkt 2 an, da wir ja wissen wollen, auf wieviel Watt wir nun mit diesem Konden- : sator reduziert haben. Zuerst geben wir wieder die ursprüngliche Leistung der Laape, also 60 Matt, ein. Nun geben wir den Kondensatorwert, also 4.2 Mikrofarad ein. Nach 'CR' erhalten wir die Ergebnisse:

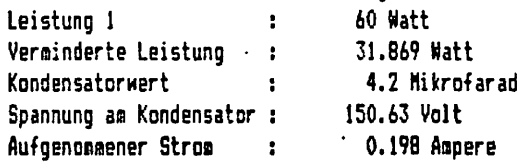

Mir wählen also einen Kondensator oit den Werten 4.2 Mikrofarad/250 Volt. Dieser wird mit der Lanpe in Reihe geschaltet.

Der Vorteil eines Kondensators gegenüber einem Vorwiderstand liegt in der nahezu verlustleistungslosen Art der Spannungsreduzierung. Dazu konat, daß durch eine Verminderung der Spannung as Glühfaden up nur 10 % sich die Lebnsdauer der Lampe ua das 10-fache verlängert. Hit etwas nachdenken wird aan noch andere Verwendung finden für deise Art der Leistungsverainderung. (z.B.: Lötkolben in Lötpause auf\*« 1/2 Leistung; Stufenschaltung für Ätzteaperatur;......)

Sollte noch jemand Fragen haben dann schreibt mir ruhig: Hans Herbert Stärkert, 61eiwitzer Heg 10, 3380 Goslar

ttt Pascal ttt Pascal ttt Pascal ttt Pascal ttt Pascal ttt 

```
(# Kapazitive Leistungsginderung #)
         für chasche Verbraucher
\sim \alpha\bulletprogram leistung (input.output):
   canst
          u = 220.0:
          f = 50.0pi = 3.141592654:
          r, i, z, xc, p1, p2, c, uc : real;var
          x : integer:
          ch: char<sub>i</sub>procedure menue:
    eain
    writeln ('Sie haben zwei Wahlmöglichkeiten :');
     writeln:
    writeln ('1. Berechnung eines Kondensators');
    writeln (' zur Leistungsreduzierung');
    writeln (' eines Verbrauchers');
    writeln:
    writeln ('2. Leistungsverminderung bein Vor-');
     writeln ('
                schalten eines Kondensators'):
     writeln:
     writeln:
      repeat
                                           '): readln (x);
          write ('Geben Sie 1 oder 2 ein :
          if (x)2) or (x<1) then
      writeln ('Unzulässige Eingabe !');
     until (x \le 3) and (x > 0):
   end:
  procedure menue2:
  begin
   repeat
                                                             \ddot{\cdot}writeln;
    writeln;
  write ('Geban Sia bitte die Leistung des Gerätes ein : '); readln (p1);
  write ('Auf welche Leistung soll das Gerät reduziert werden: '); readln (p2);
  -until (p1>p2) and (p1>0) and (p2>=0);
  end:
3.30
```

```
procedure menue3:
begin
 repeat
  writeln:
  writeIn:
                                                                      '); readln (p1);
  write ('Geben Sie bitte die Leistung des Geräts ein :
  writeln ('Welchen Kondensator haben Sie zur');
                                                                      '); readln (c);
  write ('Verfügung (in Mikrofarad) ?
 until (p1)0 and (c)0;
end:
procedure rech2:
beain
  r := \text{sgr}(u) / \text{pl}:xc := 1.0e6 / (2 t pi t f t c);2 := sqrt(sgr(r) + sgr(xc))i := u / z:
  p2 := \sqrt{5} (i) t r:
  UC := XC + i:
end:
procedure rech1;
begin
  r := \text{sqrt}(u) / pl;
  i := sqrt ( p2 / r );
  z := u / i:
  xc := sqrt { ( sqrt(z) - sqrt(r) ) }c := \text{1e6} / (2 + \text{pi} + \text{f} + \text{xc});uc := xc # i;
end:
procedure clr;
beain
  writeln (chr(I),'E §clrscraen');
 end:
```

```
..............
----------------------------
procedure ende;
beain
  writeln;
  writeln ('Für neue Werte beliebige Taste drücken');
  writeln ('Mit der Eingabe von 'M' zurück in's Menue');
  readln (ch);
end:
begin
 repeat
 cenue;
 _{\rm clr:}case x of
             i: senue2:2: senue3:
  end:
 dir:case x of
            i : \text{rech1}:2: rech2;end:
 clr:
 writeln;
 writeln (' Ergebnisse :'):
  writeln (' ============='):
 writeln:
 writeln ('Leistung 1 :
                                               ',p1:9:3,' Watt');
 writeln ('Verminderte Leistung :
                                                ',p2:9:3,' Watt');
 writeln ('Kondensatorwert :
                                                ',c:9:3,' Mikrofaråd');
 writeln ('Spannzng am Kondensator :
                                               ', uc: 9:3,' Valt');
 writeln ('Aufgesommener Strom :
                                               ', i:9:3,' Ampere');
                                                                   \simende;
```
 $3.31.$ 

end.

 $_{\rm clr}$ 

until  $ch = 'W'$ :

### Utilities ### Utilities ### Utilities ### Utilities ###

₩.

,,,,,,,,,,,,,,,,,,,,,,,,,,,,,,, # KOPIERPROGRAMM VER 1.0 t von Otto Jusko t ||||||||||||||||||||||||||||||||| OR6 \$400 TRK: DS.W 1 SEK: DS.W 1 J: DS.W 1 K: DS.W 1 PART: DS.W 1 **CR6 0** OFFSET \$80000 \$ ODER IN EPROM SONSTWO HFAD: DC.L \$55AA0180 DC.B''UCOPY DC.L COPY-HEAD DC.L ENDP-COPY  $DC.B.1$  $DC.B. 0.0.0$ **DC.L 0.0** COPY: JSR SCLRSCREEN LEA WELCOME (PC), AO BSR PRINT CLR D1 MOVE #\$83.03 **JSR SFLOPPY** CLP PART PARTS: MOVE PART, DO  $\mathcal{R}$ MULU #20, DO MOVE DO.J ADD #19.DO MOVE DO.K LEA SOURCETX? (PC), AO

BSR PRINT JSR §CI **MOVE J.TRK** LEA BUFFER, A1 SOURCETRK: NOVE #1, SEK MOVE.B #'R'.DO JSR §CO2 SOURCESEK: MOVEA.L AI, AO MOVE #1.D1 MOVE SEK.D2 **MOVE TRK.D3** MOVE #\$21.04 **BSR FLOPPY** ADDA.L #1024.A1 ADD #1.SEK CHP #5.SEK **BLS SOURCESEK** ADD #1.TRK MDVE TRK.DO CMP K.DO **BLS SOURCETRK** LEA DESTINTXT(PC).AO **BSR PRINT** JSR 6CI MOVE J, TRK LEA BUFFER.A1 **DESTINTRK:** MOVE #1.SEK MOVE.B  $#$ ' $#$ ', DO **JSR 6C02 DESTINSEK:** MOVEA.L AL.AO MOVE #2.DI MOVE SEK.D2 MOVE TRK.D3 NOVE #\$21, D4 **BSR FLOPPY** ADDA.L #1024.A!

 $\ddot{\phantom{a}}$ 

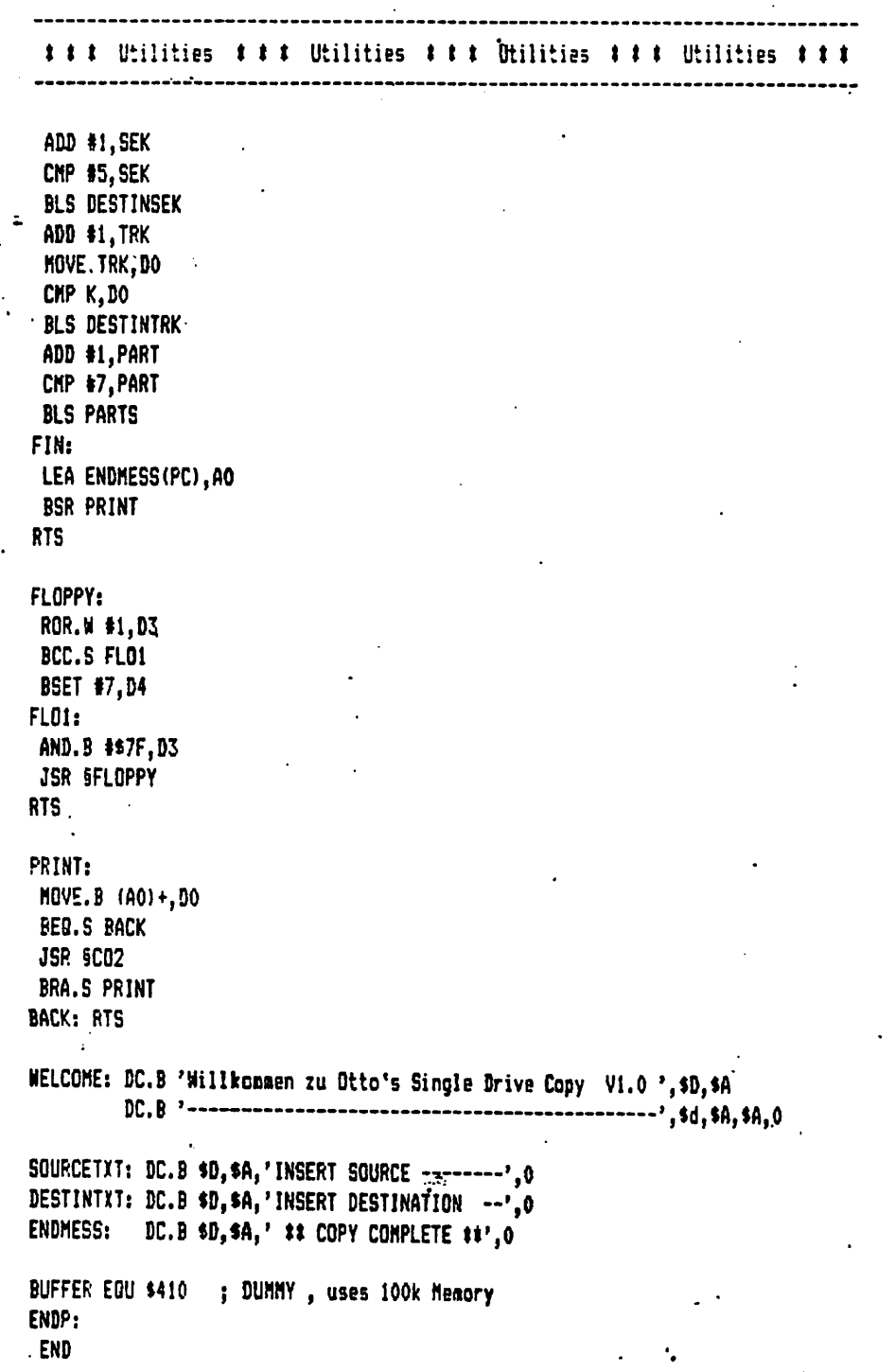

ä,